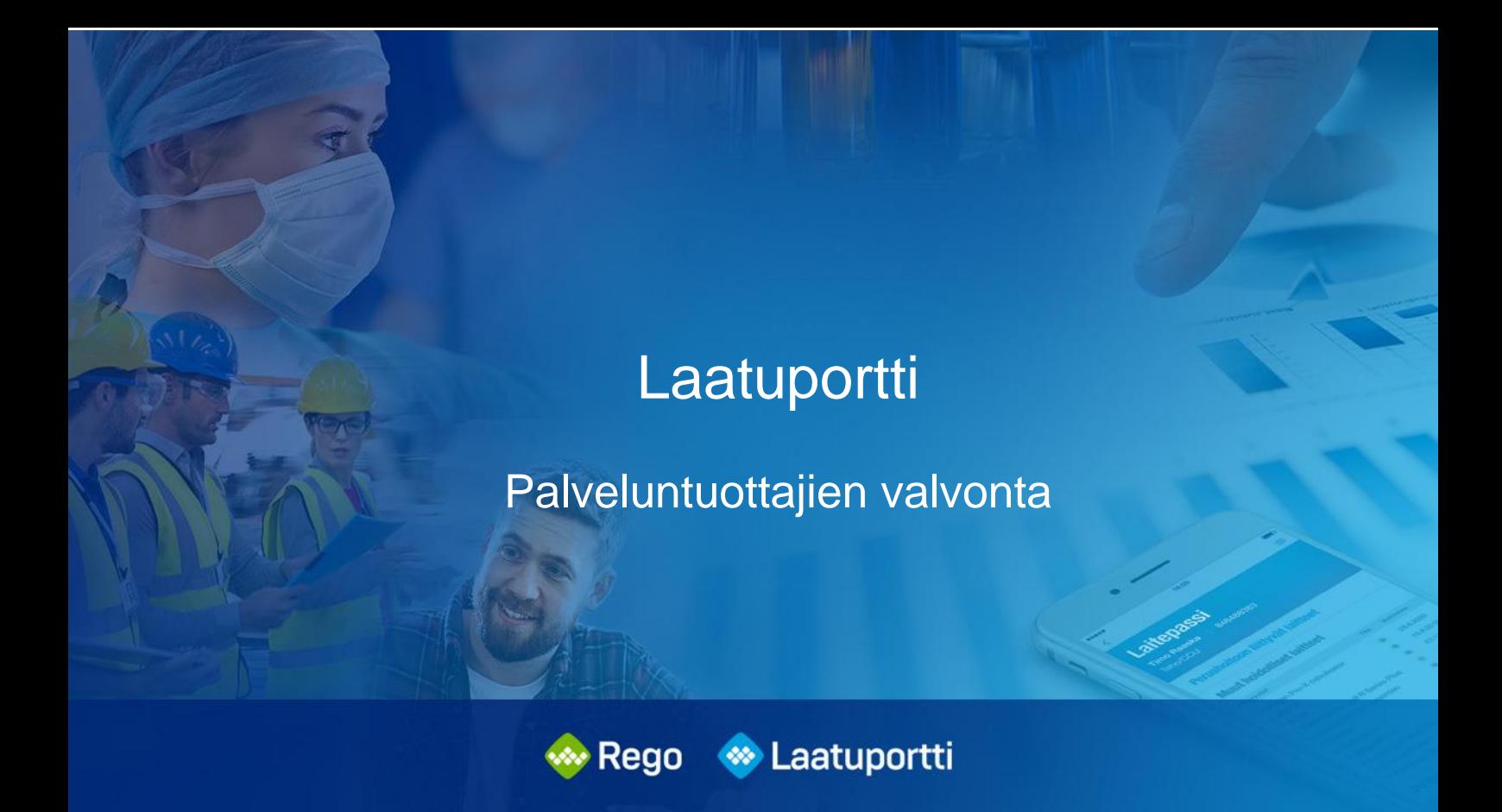

**Organisaation henkilöstön kirjautuminen Laatuporttiin**

**Versio 1.0** 15.1.2023

Qreform Oy

# **Sisällysluettelo**

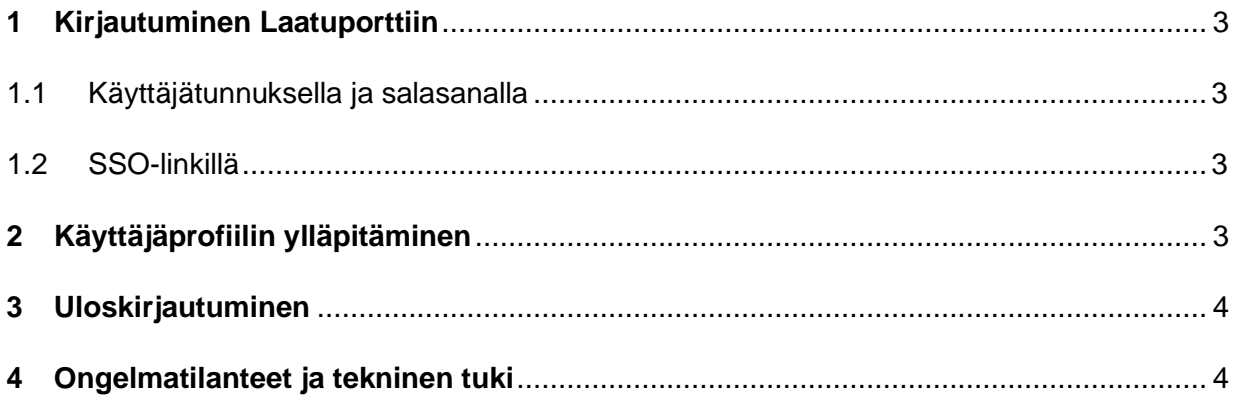

# <span id="page-2-0"></span>**1 Kirjautuminen Laatuporttiin**

#### <span id="page-2-1"></span>**1.1 Käyttäjätunnuksella ja salasanalla**

Laatuporttiin kirjaudutaan käyttäjätunnuksella, joka luodaan järjestelmään organisaation perustamisen ja järjestelmän käyttöönoton yhteydessä. Käyttöönoton jälkeen uudet käyttäjät lisätään Laatuporttiin organisaation pääkäyttäjän toimesta. Käyttäjätunnuksen on suositeltavaa olla henkilön työsähköpostiosoite.

Ennen ensimmäistä kirjautumista Laatuporttiin henkilö luo itselleen salasanan menemällä osoitteeseen [https://portal.laatuportti.fi/.](https://portal.laatuportti.fi/) Sisäänkirjautumissivulta valitaan "Unohditko salasanasi?" (Forgot your password?)

Henkilö saa sähköpostiosoitteeseensa linkin salasanan muodostamiseksi. Linkki on voimassa 12 tuntia.

> **HUOM!** Jos henkilöllä on jo ennestään olemassa käyttäjätunnus Laatuporttiin, pääsee hän sisään ko. tunnuksella.

Jatkossa Laatuporttiin kirjaudutaan menemällä osoitteeseen [https://portal.laatuportti.fi](https://portal.laatuportti.fi/)

- 1. Syötä kenttiin käyttäjätunnuksesi (usein työsähköpostiosoite) ja luomasi salasana.
- 2. Valitse "kirjaudu".

Mikäli olet unohtanut salasanan, voit tilata sen sähköpostiisi valitsemalla kirjautumisikkunasta "Unohditko salasanasi?".

#### <span id="page-2-2"></span>**1.2 SSO-linkillä**

Mikäli organisaatiolla on käytössä Single Sign On (SSO) -kirjautumislinkki, muodostuu henkilölle käyttäjätunnus Laatuporttiin automaattisesti. SSO -linkkiä käyttäessään henkilön tulee olla kirjautuneena koneelle omilla tunnuksillaan. Tällöin erillistä käyttäjätunnusta ja salasanaa ei tarvita.

## <span id="page-2-3"></span>**2 Käyttäjäprofiilin ylläpitäminen**

Henkilöt voivat muuttaa ja päivittää itse nimitietonsa sekä sähköpostiosoitteensa tai vaihtaa salasanansa "**Käyttäjäprofiili**" -kohdasta. Myös Titteli- ja Organisaatioyksikkö -tietoja voi muuttaa / päivittää.

**HUOM!** Henkilöt eivät voi päivittää käyttäjäprofiiliaan niissä organisaatioissa, joissa on käytössä SSO-kirjautuminen!

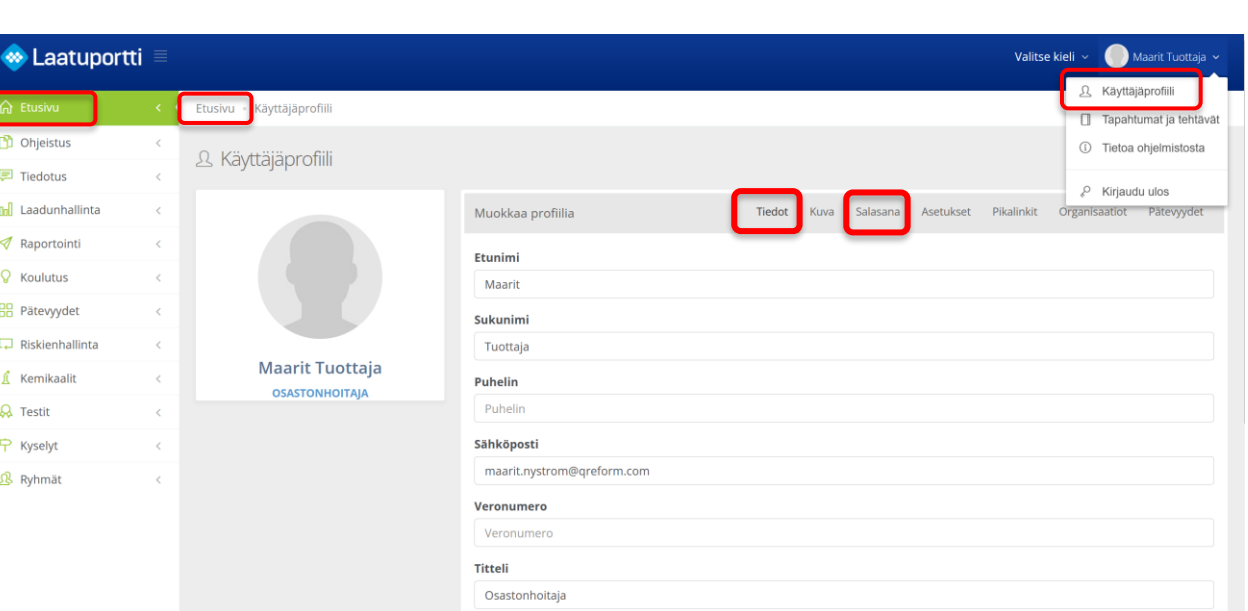

Nimi- ja sähköpostitiedot löytyvät "**Tiedot**" -välilehdeltä ja salasana vaihdetaan "**Salasana**" -välilehdellä.

Takaisin Laatuportin etusivulle pääsee klikkaamalla murupolusta tai sivuvalikosta "**Etusivu**".

**HUOM!** Henkilöt EIVÄT voi vaihtaa käyttäjätunnustaan, koska sillä on merkitystä myös jo toteutuneiden valvontatapahtumien näkyvyyteen. Käyttäjätunnus vaihdetaan tarvittaessa organisaation pääkäyttäjän toimesta, mikäli käytössä ei ole SSO-kirjautumista.

## <span id="page-3-0"></span>**3 Uloskirjautuminen**

Uloskirjautuminen Laatuportista tapahtuu nimen kohdalta avautuvasta valikosta klikkaamalla "**Kirjaudu ulos**" -kohtaa.

#### <span id="page-3-1"></span>**4 Ongelmatilanteet ja tekninen tuki**

Mikäli kohtaat ongelmatilanteita, ole yhteydessä järjestelmän pääkäyttäjään tai valvojaan, joka on vastuussa yksikköösi kohdistuvasta valvontatapahtumasta/ käynnistä. Kerro / kuvaa mahdollisimman tarkkaan mitä teit tai yritit tehdä, ja mitä tapahtui tai ei tapahtunut. Jos mahdollista, ota kuvakaappaus tilanteesta.

Organisaation pääkäyttäjillä on tarvittaessa käytettävissä Qrefomin käyttötuen palvelut kulloinkin voimassa olevan sopimuksen mukaisesti.